## Universidad de Buenos Aires - Facultad de Ciencias Exactas y Naturales - Depto. de Matemática ELEMENTOS DE CÁLCULO NUMÉRICO (M) - CÁLCULO NUMÉRICO Primer Cuatrimestre de 2015

## Introducción a Octave / Matlab.

Software: GNU Octave / Matlab. Para Octave se recomienda usar alguna interfaz gráfica (Graphical User Interface, GUI) como GUI Octave, QT Octave, o similar.

1. Aritm´etica. Ingresar los siguientes comandos e interpretar el resultado:

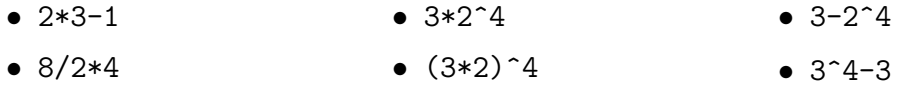

2. Vectores. Ingresar los siguientes comandos e interpretar el resultado:

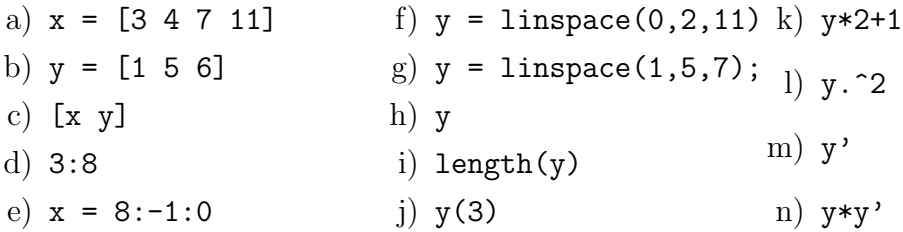

## 3. Generar los siguientes vectores:

- a) Los números pares de 0 a 50
- b) (10, 9.5, 9, 8.5, ..., -8.5, -9, -9.5, -10)
- 4. Funciones y gráficos. Ingresar los siguientes comandos e interpretar el resultado:
	- $\bullet$  x = linspace(0,2\*pi,100)
	- $y = \cos(x)$
	- $plot(x, y)$
- 5. Graficar. (Sugerencia: consultar, help sqrt, help .^)
	- a) La función seno entre  $-2\pi y 2\pi$ .
	- b) La función raíz cuadrada entre 0 y 100.
	- c) La función  $y = 3x^2 + 5$  entre -5 y 5.
- 6. Matrices. Ingresar los siguientes comandos e interpretar el resultado:

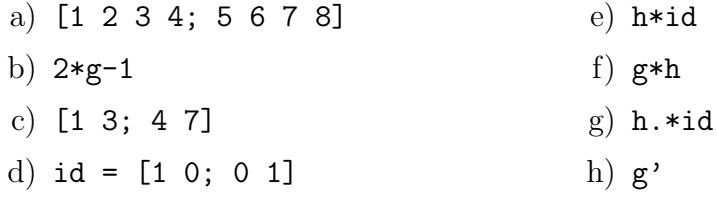

7. Funciones definidas por el usuario. Escribir una función que dado un valor de x devuelva  $2x^2 + 1$ . Utilizar esta función para graficar  $y = 2x^2 + 1$  entre -10 y 10.